Machine Translated by Google

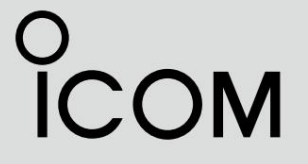

MANUEL COMPLET

ÉMETTEUR-RÉCEPTEUR DE BANDE AÉRIENNE VHF

iA120 iA120E INTRODUCTION

1 DESCRIPTIF DU PANNEAU

2 FONCTIONNEMENT DE BASE

3 OPÉRATION DE BALAYAGE

4 FONCTIONNEMENT DE LA MÉMOIRE

5 AUTRES FONCTIONS

6 FONCTIONNEMENT

7 MODE MENUS

8 CONNEXION ET INSTALLATION

9 SPÉCIFICATIONS ET OPTIONS

10 INFORMATIONS CI-V

INDICE

Icom Inc.

## **INTRODUCTION**

#### AVANT-PROPOS

LISEZ attentivement TOUTES LES INSTRUCTIONS avant d'utiliser l' émetteur-récepteur de bande aérienne vhf IC-A120/IC-A120E .

CONSERVEZ CE MANUEL COMPLET, car il contient des

informations de fonctionnement importantes qui peuvent être utiles à l'avenir.

Le MANUEL DE BASE est fourni avec l'émetteur-récepteur.

d'Icom Incorporated (Japon) au Japon, aux États-Unis, Australie, Nouvelle-Zélande et/ou autres pays. Icom, Icom Inc. et le logo Icom sont des marques déposées Royaume-Uni, Allemagne, France, Espagne, Russie,

## Section 1 DESCRIPTION DU PANNEAU

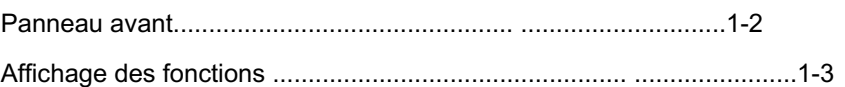

#### 1 DESCRIPTIF DU PANNEAU

#### Panneau avant

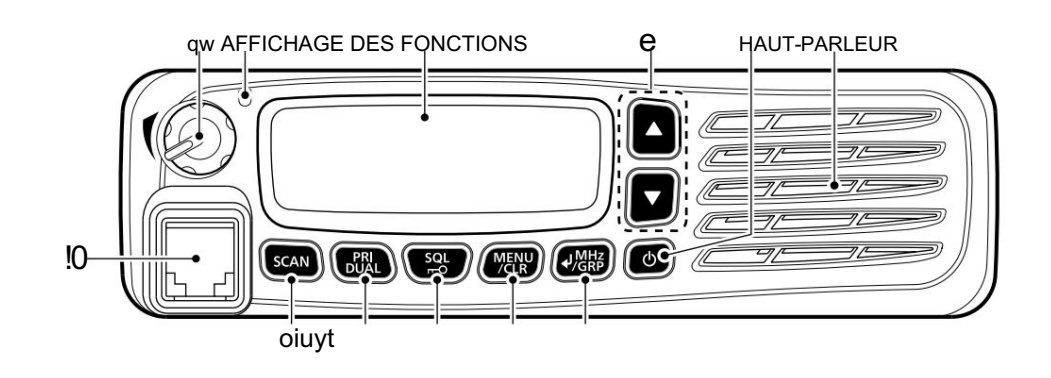

#### qBOUTON DE CONTRÔLE DU VOLUME

Règle le niveau de sortie audio.

#### w INDICATEUR D'ÉTAT

S'allume en rouge pendant la transmission.

S'allume en vert lors de la réception.

#### eTOUCHES HAUT/BAS [∫]/[√]

Appuyez pour sélectionner un canal de fonctionnement, une fréquence et des éléments de menu.

#### rTOUCHE POWER [ ]  $\Phi$

 Maintenez enfoncé pendant 1 seconde pour allumer ou DÉSACTIVÉ.

Appuyez sur pour quitter le mode Menu.

#### tTOUCHE ENTRÉE/MHz/GRP [ ]/[MHz]/[GRP]

 Appuyez sur pour enregistrer les données saisies, un élément sélectionné et ainsi de suite en mode Menu.

Appuyez sur pour ouvrir le menu « MEMORY » en mode Memory.

le mode VFO\*. Appuyez sur pour entrer dans le mode de sélection des chiffres MHz

Uniquement pour les versions EXP, USA et EUR.

#### yTOUCHE MENU/EFFACER [MENU]/[CLR]

Appuyez sur pour accéder au mode Menu.

 Appuyez sur pour annuler les données saisies ou pour revenir à l'écran précédent en mode Menu.

uCLÉ DE RÉGLAGE DU SQUELCH/VERROUILLAGE [SQL]/[ ]

Appuyez pour ouvrir la fenêtre de réglage du squelch

 $\overline{a}$ 

 Maintenez enfoncé pendant 1 seconde pour activer ou désactiver la (p. 2-3).

- fonction de verrouillage des touches (p. 7-6).
- i TOUCHE CANAL PRIORITAIRE/DOUBLE VEILLE

#### [PRI]/[DOUBLE]

 Appuyez sur pour sélectionner le canal prioritaire. Maintenez enfoncé pendant 1 seconde pour allumer Dualwatch

#### fonctionnement, appuyez dessus pour l'éteindre.

#### o TOUCHE SCAN [SCAN]

 Appuyez pour démarrer ou arrêter un balayage. Maintenez la touche enfoncée pendant 5 secondes pour sélectionner de

verrouiller ou non la chaîne affichée (p. 7-3).

#### !0CONNECTEUR MICROPHONE

Connectez le microphone fourni ou un microphone en option.

#### 1 DESCRIPTIF DU PANNEAU

#### Affichage des fonctions

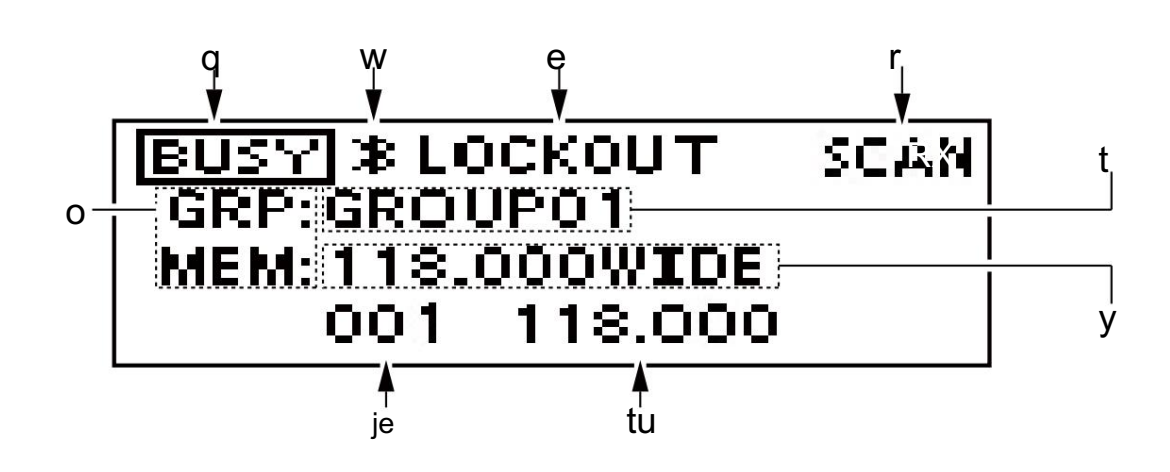

#### qICÔNE TX/OCCUPE

Affiche « TX » pendant la transmission.

Affiche « BUSY » pendant la réception.

#### wICÔNE BLUETOOTH

S'affiche lorsqu'un casque Bluetooth® est connecté à l'émetteurrécepteur.

#### ICÔNE eLOCKOUT

S'affiche lorsque le canal sélectionné est verrouillé.

#### rICÔNE SCAN/CANAL

 Affiche « CH XXX »\*1 pendant 5 secondes lorsque vous changez de chaîne en mode mémoire. Affiche « SCAN » pendant le balayage. Affiche « PSCAN » pendant le balayage prioritaire.

#### tLECTURE DU NOM DU GROUPE

Affiche le nom du groupe\*2.

yLECTURE DU NOM DE LA MÉMOIRE

Affiche le nom de la mémoire s'il est entré\*2.

uLECTURE DE FRÉQUENCE

Affiche la fréquence de fonctionnement\*2.

#### LECTURE iCHANNEL

Affiche le numéro de canal sélectionné\*2.

#### oICÔNE DU MODE DE FONCTIONNEMENT

 Affiche « VFO » en mode VFO\*3. Affiche « MEM » en mode Mémoire\*2. Affiche « PRI » lorsque le canal prioritaire est réglé en mode mémoire.

- \*1 XXX représente le numéro de canal.<br><sup>\*2</sup> S'affiche en fonction du réglage Type d'indication dans le mode Menu (p. 7-7).
- \*3 Uniquement pour les versions EXP, USA et EUR.

# Section 2 OPÉRATION DE BASE

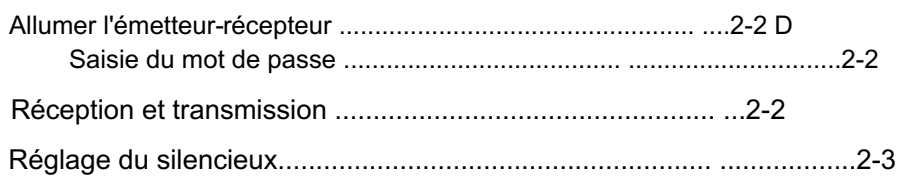

2 FONCTIONNEMENT DE BASE

## Allumer l'émetteur-récepteur

Si l'émetteur-récepteur est préréglé pour un mot de passe de démarrage, entrez le mot de passe à 6 chiffres. Maintenez [ ] enfobcé pendant 1 seconde pour allumer l'appareil.

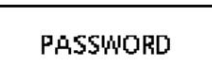

En mode de saisie du mot de passe, « PASSWORD » s'affiche.

## D Saisie du mot de passe

Entrez le mot de passe de la manière suivante.

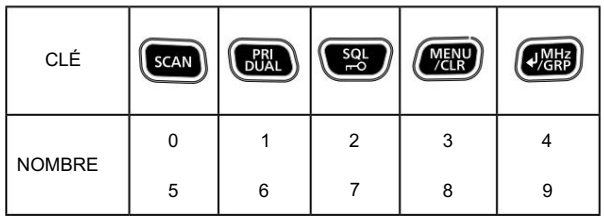

#### Exemple:

Si le mot de passe est 513824, appuyez sur [SCAN], [PRI/DUAL], [MENU/ CLR], [MENU/CLR], [SQL/ ], puis appuyez sur  $\overline{a}$ 

[**4MHz/GRP]**.

- Notez que chaque touche représente 2 chiffres. Cela signifie, "123456" et "678901" sont entrés exactement de la même manière (ne nécessite aucune pression multiple ou prolongée.)
- Le mot de passe saisi ne s'affichera pas.
- Si « MOT DE PASSE » ne disparaît pas après la saisie, le
- le mot de passe saisi est incorrect. Éteignez l'émetteur-récepteur, puis réessayez.

## Réception et transmission

1. Réglage de la fréquence

Réglage de la fréquence en mode mémoire

1) Ouvrez le menu « MÉMOIRE ».

Appuyez sd [/MHz/GRP].

2) Sélectionnez l'élément "GROUPES".

Appuyez sur [∫] ou [√], puis appuyez sur [ /MHz/GRP].

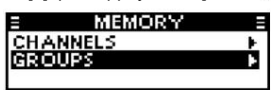

3) Sélectionnez un groupe souhaité.

Appuyez sur [∫] ou [√], puis appuyez sur [ /MHz/<br/>
<sup>●</sup>RP].

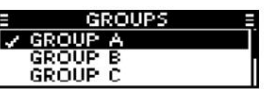

4) Sélectionnez une chaîne souhaitée.

Appuyez sur [∫] ou [√].

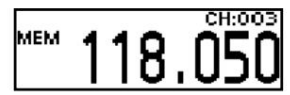

Réglage de la fréquence en mode VFO

(Uniquement pour les versions EXP, USA et EUR.)

1) Mettez l'émetteur-récepteur en mode VFO.

 Sélectionnez le groupe « VFO MODE » dans le mode Menu puis appuyez sur [ /MHz/GR<sup>b</sup>].

MENU > MODE VFO/MODE MÉMOIRE

2) Réglez le chiffre MHz.

• Le chiffre MHz clignote. Appuyez se<sup>i</sup> [ /MHz/GRP], puis appuyez sur [ ∫] ou [ $\sqrt$ ].

3) Quittez le mode de sélection des chiffres MHz. Appuyez à douveau sur [ /MHz/GRP].

4) Réglez le chiffre kHz.

Appuyez sur [∫] ou [√].

ASTUCE : Vous pouvez sélectionner l'espacement des canaux dans l'élément « CH SPACING » \*

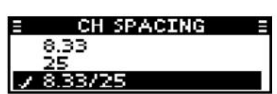

\*Le menu peut ne pas s'afficher, selon les préréglages de l'émetteur-récepteur. Demandez à votre revendeur Icom agréé ou à votre administrateur d'émetteur-récepteur pour plus de détails.

ATTENTION : Au Canada, l'utilisation de l'espacement des canaux de 8,33 kHz de cette radio est strictement interdite et ne doit pas être utilisée.

#### 2 FONCTIONNEMENT DE BASE

#### Réception et transmission (suite)

2. Réception

Lors de la réception d'un signal, « BUSY » s'affiche et le son se fait entendre.

- Tournez le bouton de contrôle du volume pour régler le niveau audio.
- Réglez le squelch si nécessaire. Voir 'Réglage du squelch' à droite pour plus de détails.

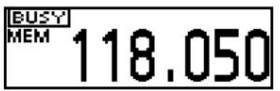

#### 3. Transmission

normal.

- 1) Maintenez [PTT] enfoncé, puis parlez à votre niveau de voix
	- « TX » s'affiche.

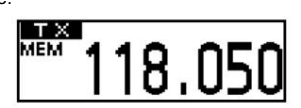

2) Relâchez [PTT] pour recevoir.

#### Information

Pour maximiser la clarté du signal, tenez le microphone à environ 5 à 10 cm (2 à 4 pouces) de votre bouche.

## Réglage du silencieux

Réglez le silencieux pour couper les bruits indésirables lorsqu'aucun signal n'est reçu.

1) Ouvrez la fenêtre "SQL".

Appuyez sur [SQLØ].

2) Réglez le silencieux.

 Appuyez sur [∫] ou [√] pour sélectionner le squelch souhaité niveau.

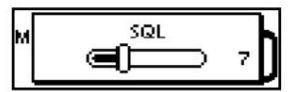

# Section 3 OPÉRATION DE BALAYAGE

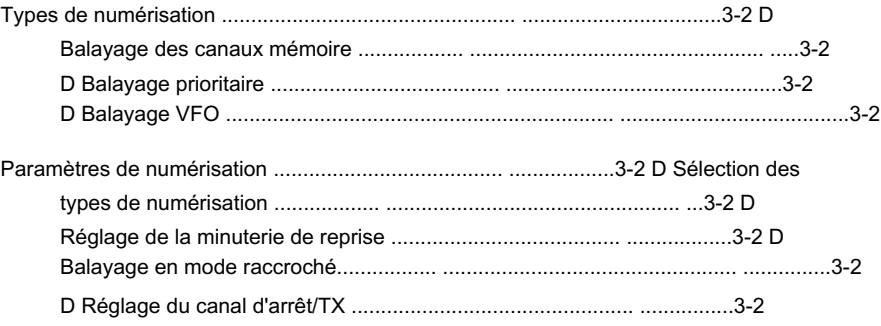

#### 3 OPÉRATION DE BALAYAGE

L'IC-A120/IC-A120E dispose de différents types de balayage décrits cidessous pour rechercher des signaux.

REMARQUE : La fonction Scan peut être désactivée, selon le réglage de l'émetteur-récepteur. Demandez à votre revendeur Icom agréé ou à votre administrateur d'émetteur-récepteur pour plus de détails.

#### D Balayage des canaux mémoire

Balaye de manière répétée les canaux mémoire appartenant au même groupe, à l'exception des canaux verrouillés.

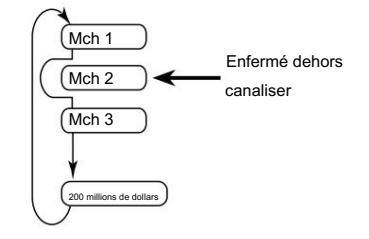

#### D Balayage prioritaire

Lors du balayage du canal mémoire, la surveillance prioritaire recherche un signal sur le canal prioritaire sélectionné.

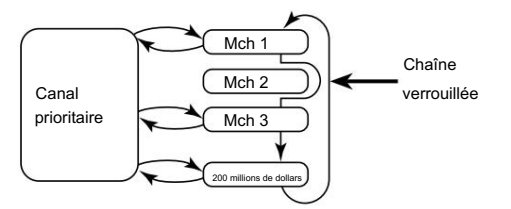

#### Balayage VFO

(Uniquement pour les versions EXP, USA et EUR.)

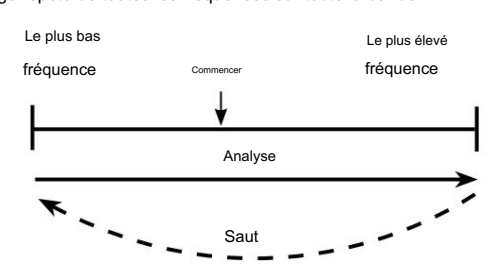

#### Types de numérisation et de numérisation et de la paramètres de numérisation de la paramètres de numérisation

Personnalisez les paramètres de numérisation dans le mode Menu. Lorsque vous appuyez sur [SCAN], l'émetteur-récepteur commence à balayer selon les paramètres décrits ci-dessous.

#### D Sélection des types de numérisation

Sélectionnez le type de numérisation souhaité dans l'élément « TYPE DE NUMÉRISATION » avant la numérisation (p. 7-6).

MENU > PARAMÈTRES > NUMÉRISATION > TYPE DE NUMÉRISATION

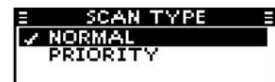

D Réglage de la minuterie de reprise

Définissez le délai de reprise du balayage après la disparition du signal de réception (p. 7-6).

MENU > PARAMÈTRES > NUMÉRISATION > MINUTERIE DE REPRISE

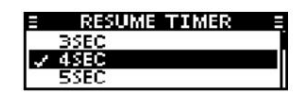

#### D Balayage en raccroché

L'émetteur-récepteur recherche les signaux pendant que le microphone est raccroché, selon le réglage

(p. 7-6).

MENU > PARAMÈTRES > SCAN > SCAN RACCROCHÉ

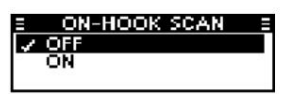

D Réglage du canal d'arrêt/TX.

Balayage répété de toutes les fréquences sur toute la bande. Sélectionnez le canal sur lequel le balayage raccroché s'arrête lorsque vous retirez le microphone du crochet, et le canal sur lequel transmettre lorsque vous appuyez sur [PTT] alors que la fonction Dualwatch est activée (p. 7-6).

MENU > PARAMÈTRES > SCAN > STOP/TX CH

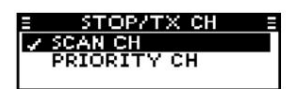

# Section 4 FONCTIONNEMENT DE LA MÉMOIRE

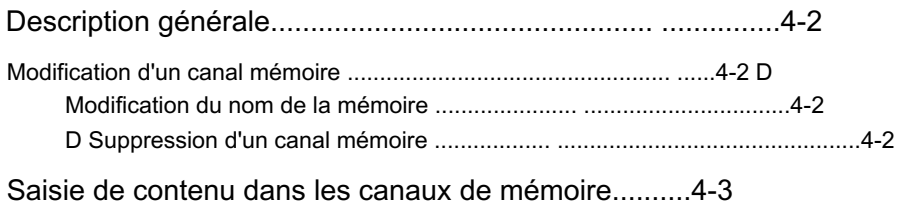

4 FONCTIONNEMENT DE LA MÉMOIRE

#### Description générale

L'IC-A120/IC-A120E dispose de 200 mémoires pour stocker les canaux

fréquemment utilisés. Vous pouvez affecter le canal enregistré à 10 groupes maximum.

#### Modification d'un canal mémoire

Vous pouvez modifier le contenu du canal mémoire pré-saisi, selon les préréglages de l'émetteur-récepteur.

#### D Modification du nom de la mémoire

Pour modifier un nom de mémoire, suivez les étapes ci-dessous.

1. Réglage de la fréquence en mode mémoire

1) Ouvrez le menu « MÉMOIRE ».

Appuyez sul [ /MHz/GRP].

2) Sélectionnez l'élément "GROUPES".

3) Sélectionnez un groupe souhaité. Appuyez sur [∫] ou [√], puis appuyez sur [ /MHz/GRP].

Appuyez sur [∫] ou [√], puis appuyez sur [ /MHz/GRP].

4) Sélectionnez une chaîne souhaitée.

Appuyez sur [∫] ou [√].

2. Modification du nom de la mémoire

1) Ouvrez l'élément « NOM DE LA MÉMOIRE ».

NOM DE LA MÉMOIRE MENU > GESTION MEMOIRE > EDITER >

#### 2) Saisissez le nom souhaité.

Appuyez sur [∫] ou [√] pour sélectionner le caractère souhaité.

• Appuyez sur [SCAN] pour sélectionner le groupe de caractères. Vous pouvez saisir les caractères indiqués ci-dessous.

 $\frac{1}{2}$  " # \$ % & ' ( ) \* . / : ;  $\frac{1}{5}$  = , > ? @ [ \ ] A à Z, a à z, 0 à 9, (espace)

• Appuyez sur [MENU/CLR] pour effacer le caractère saisi.

• Appuyez sur [PRI/DUAL] pour déplacer le curseur vers la gauche et appuyez sur [SQL] pour déplacer le curseur vers la droite.

 $_{\{$  | }  $\sim$ 

• Vous pouvez entrer jusqu'à 12 caractères.

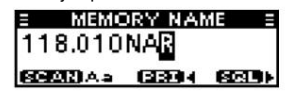

3) Retournez au menu « ÉDITION ».

Appuyez sud [ ]/[MHz]/[GRP].

4) Enregistrez le nom saisi.

Sélectionnez l'élément « OVERWRITE » puis appuyez sur

 $[$   $\sqrt{[MHz]/[GRP]}$ .

• L'émetteur-récepteur quitte automatiquement le mode Menu.

• Le nom de mémoire saisi s'affiche.

• Si le nom de la mémoire ne s'affiche pas, vérifiez le paramètre

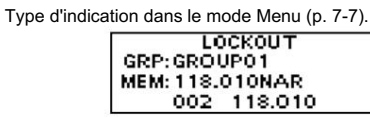

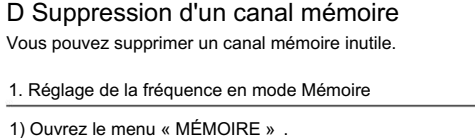

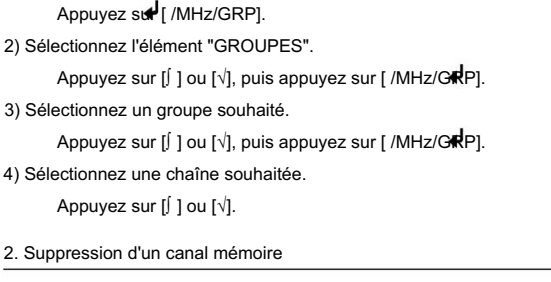

Sélectionnez l'élément "SUPPRIMER" puis appuyez sur [ ]/ [MHz]/[GRP].

MENU > GESTION MEMOIRE > EFFACER

#### 4 FONCTIONNEMENT DE LA MÉMOIRE

#### Saisie de contenu dans les canaux de mémoire

Vous pouvez entrer du contenu dans les canaux mémoire en mode VFO, selon les préréglages de l'émetteur-récepteur.

REMARQUE : Le mode VFO est uniquement pour les versions EXP, USA et EUR. Si vous utilisez l'émetteur-récepteur sans le mode VFO, vous ne pouvez pas entrer le contenu dans les canaux de mémoire.

#### 1. Réglage de la fréquence en mode VFO

#### 1) Réglez le chiffre MHz.

 Appuyez sur [ /MHz/GRP], puis appuyez sur [∫] ou [√]. • Le chiffre MHz clignote.

2) Quittez le mode de sélection des chiffres MHz.

Appuyez à nouveau sur [ /MHz/GRP].

3) Réglez le chiffre kHz.

Appuyez sur [∫] ou [√].

2. Saisie d'un nom de mémoire (p. 7-3)

1) Ouvrez l'élément « NOM DE LA MÉMOIRE ».

MENU > ECRITURE MEMOIRE > NOM MEMOIRE

#### 2) Saisissez le nom souhaité.

Appuyez sur [∫] ou [√] pour sélectionner le caractère souhaité.

• Appuyez sur [SCAN] pour sélectionner le groupe de caractères. Vous pouvez saisir les caractères indiqués ci-dessous.

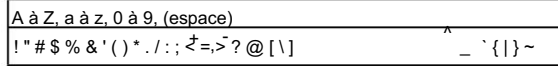

• Appuyez sur [MENU/CLR] pour effacer le caractère saisi. • Appuyez sur [PRI/DUAL] pour déplacer le curseur vers la gauche et

- appuyez sur [SQL] pour déplacer le curseur vers la droite.
- Vous pouvez entrer jusqu'à 12 caractères.

3) Retournez au menu « MEMORY WRITE ». Appuyez sur [ ]/[MHz]/[GRP].

3. Réglage du paramètre de verrouillage (p. 7-3)

Sélectionnez s'il faut ou non verrouiller le canal sélectionné pendant le balayage.

1) Ouvrez l'élément « VERROUILLAGE ».

Appuyez sur [∫] ou [√], puis sur [ ]/[MHz]/[GRP].

2) Sélectionnez le paramètre Verrouillage pour le canal. Sélectionnez "OFF" ou "ON" puis appuyez sur [ ]/

[MHz]/[GRP].

• Revient au menu « MEMORY WRITE ».

#### 4. Sélection d'un groupe (p. 7-3)

Sélectionnez le groupe dans lequel stocker la chaîne sélectionnée. Vous pouvez sélectionner l'un des 10 groupes maximum, selon le réglage de l'émetteur-récepteur. 1) Ouvrez l'élément "GROUPE". Appuyez sur [∫] ou [√], puis sur [ ]/[MHz]/[GRP]. • La liste des groupes s'affiche.

2) Sélectionnez un groupe souhaité.

 Appuyez sur [∫] ou [√], puis sur [ ]/[MHz]/[GRP]. • Revient au menu « MEMORY WRITE ».

5. Écriture du contenu dans le canal mémoire

Sélectionnez l'élément « WRITE » puis appuyez sur  $[$   $\sqrt{\frac{1}{10}}$  [MHz]/[GRP].

# Section 5 AUTRES FONCTIONS

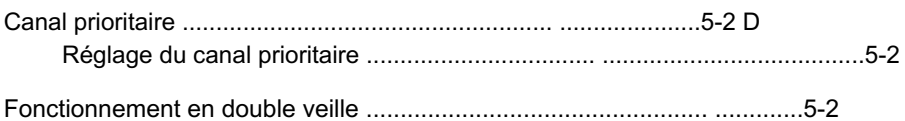

#### 5 AUTRES FONCTIONS

Le canal prioritaire vous permet d'avoir un accès rapide

à un canal spécifique. Vous pouvez définir l'un des canaux mémoire comme canal prioritaire.

REMARQUE : Le canal prioritaire peut être désactivé, selon le réglage de l'émetteur-récepteur. Demandez à votre revendeur Icom agréé ou à votre administrateur d'émetteur-récepteur pour plus de détails.

#### D Réglage du canal prioritaire

1) Ouvrez le menu "PRIORITY CH".

MENU > RÉGLAGES > FONCTIONS > PRIORITÉ CH

- Le canal défini comme canal prioritaire s'affiche.
- canaliser. • "OFF" s'affiche si aucun canal n'est défini comme canal prioritaire

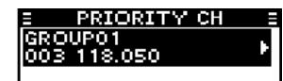

- 2) Ouvrez le menu "GROUPE".
- Appuyez sur [ /MHz/GRP].
- 3) Sélectionnez le groupe souhaité.
- Appuyez sur [∫] ou [√] puis appuyez sur [ /MHz/GRP]. 4) Sélectionnez la chaîne souhaitée.
	- Appuyez sur [∫] ou [√] puis appuyez sur [ /MHz/GRP].
	- "Revient au menu "PRIORITY CH".
	- canaliser. • "Le canal sélectionné s'affiche en tant que canal prioritaire

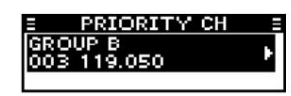

#### Canal prioritaire Fonctionnement en double veille

Dualwatch surveille le canal prioritaire lorsqu'un canal VFO\* ou mémoire est sélectionné.

Si un signal est reçu sur le canal prioritaire, Dualwatch passe au canal prioritaire jusqu'à ce que le signal prioritaire disparaisse. Dualwatch revient ensuite à l'autre canal sélectionné.

\*Pour les versions EXP, USA et EUR uniquement.

Maintenez [PRI/DUAL] enfoncé pendant 1 seconde pour activer la fonction Dualwatch.

- Le canal prioritaire s'affiche sous le canal sélectionné canaliser.
- Le nom du canal prioritaire peut s'afficher, selon le réglage Type d'indication. Voir page 7-7 pour plus de détails.

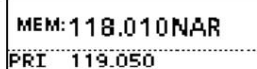

• Lorsqu'un signal est reçu sur le canal prioritaire, "PRI" clignote et le canal prioritaire est affiché plus grand que le canal sélectionné.

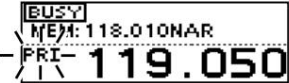

• Si le réglage de l'élément « STOP/TX CH » dans le mode menu (p. 7-6) est réglé sur « PRIORITY CH », « TX:PRI » s'affiche comme illustré ci-dessous.

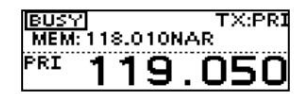

# Section 6 FONCTIONNEMENT Bluetooth®

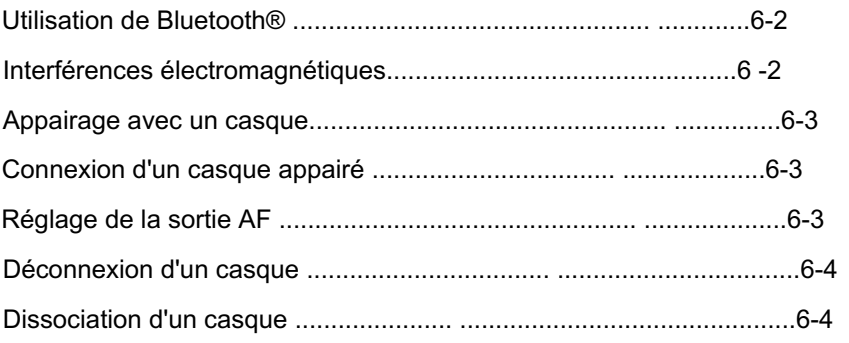

#### 6 FONCTIONNEMENT Bluetooth®

Si l' unité Bluetooth® UT-133A est installée dans l'émetteurrécepteur, vous pouvez connecter un casque Bluetooth®.

Lorsque vous connectez le casque VS-3 Bluetooth<sup>®</sup>

à l'émetteur-récepteur, vous pouvez transmettre et recevoir sans fil le son du casque.

Le VS-3 a un commutateur [PTT], vous pouvez donc transmettre de la même manière qu'en utilisant le commutateur [PTT] de l'émetteur-récepteur.

La portée de communication de Bluetooth® est d'environ 10 mètres (32,8 pieds).

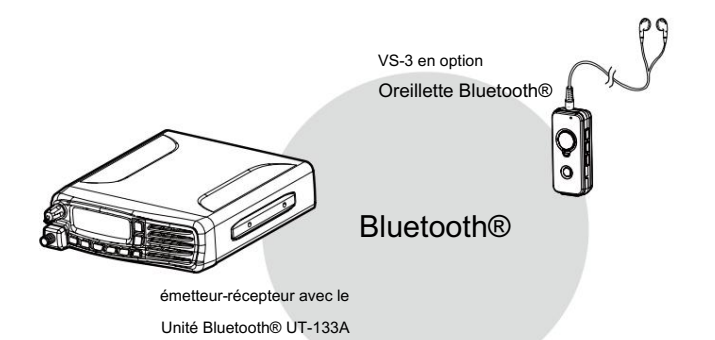

## Utilisation de Bluetooth<sup>®</sup> interférence électromagnétique

Lorsque vous utilisez un casque Bluetooth® , faites attention aux points suivants :

Les appareils Bluetooth® fonctionnent dans la bande 2,4 GHz. La bande 2,4 GHz est également utilisée par d'autres appareils, tels que les produits LAN sans fil, les fours à micro-ondes, les systèmes RFID, les stations de radio amateur, etc.

Lors de l'utilisation du casque Bluetooth® à proximité de tels appareils, des interférences peuvent se produire, entraînant une diminution de la vitesse de communication et une connexion instable. Dans ce cas, utilisez le casque loin des autres appareils ou arrêtez d'utiliser ces casques.

La portée de communication Bluetooth® peut varier en fonction de votre environnement d'exploitation.

Les fours à micro-ondes ou les réseaux locaux sans fil peuvent

provoquer des interférences. Dans ce cas, arrêtez d'utiliser ces appareils ou éloignez-vous d'eux.

Ce casque Bluetooth® a une plage utilisable. Si la communication est instable, déplacez-vous dans la plage.

#### 6 FONCTIONNEMENT Bluetooth®

Ces instructions décrivent le jumelage avec le casque Bluetooth® VS-3 . Vous pouvez coupler un maximum de 7 casques Bluetooth® avec l'émetteur-récepteur.

- Si vous essayez de jumeler un casque Bluetooth® à un émetteurrécepteur auquel 7 casques sont déjà jumelés, le casque le plus ancien sera automatiquement déjumelé.
- 1. Activer la fonction Bluetooth® de l'émetteur-récepteur
- 1) Ouvrez l'élément « BLUETOOTH FUNC ».

#### MENU > PARAMÈTRES > BLUETOOTH > FONCTION BLUETOOTH

2) Activez l' unité Bluetooth®.

Sélectionnez « ON » et appuyez sur [ /MHz/GRP].

2. Entrer dans le mode d'appairage du VS-3

• Voir le mode d'emploi du VS-3 pour plus de détails.

3. Appairer le casque Bluetooth®

1) Ouvrez l'élément "RECHERCHE D'APPAREIL".

MENU > BLUETOOTH > APPAIRER/CONNECTER > RECHERCHE D'APPAREIL

#### 2) Recherchez un casque à coupler.

- Sélectionnez « CASQUE » et appuyez sur $\blacklozenge$ /MHz/GRP].
- Les casques détectés s'affichent.
- « NOT FOUND » s'affiche si aucun casque n'est trouvé.
- Appuyez sur [MENU/CLR] pour annuler la recherche.
- Le nom du casque passe à son adresse de périphérique Bluetooth® en 5 secondes.

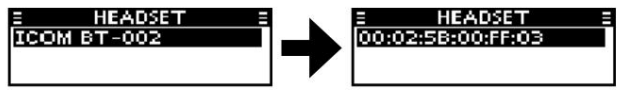

3) Sélectionnez le casque que vous souhaitez coupler.

Appuyez sur [∫] ou [√] puis appuyez sur [ /MH $\bigstar$ /GRP].

- Un mot de passe ou un code PIN peut être requis pour le jumelage, selon le casque. Reportez-vous aux
- instructions de votre casque pour plus de détails.
- 4) Quittez le mode Menu.
	- Appuyez su $\bigcup$ ].

" " s'affiche si le casque est correctement couplé.

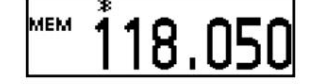

#### Couplage avec un casque **Connexion d'un casque jumelé**

Si vous disposez d'un casque précédemment couplé, suivez les étapes ci-dessous pour le connecter.

1) Ouvrez le menu « APPAIRER/CONNECTER ».

MENU > BLUETOOTH > APPAIRER/CONNECTER

• Les casques couplés s'affichent.

- 2) Sélectionnez le casque que vous souhaitez connecter. Appuyez sur [∫] ou [√] puis appuyez sur [ /MHz/GRP].
	- « CONNECT » et « UNPAIR » s'affichent.

3) Connectez le casque.

- Sélectionnez « CONNECT » puis appuyez sur [4MHz/GRP].
	- La coche « 4 » dans la case s'affiche.

PAIR/CONNECT

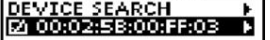

Appuyez  $s$ ure 4) Quittez le mode Menu.

#### Réglage de la sortie AF

Vous pouvez sélectionner l'option de sortie AF dans l' élément « AF OUTPUT ».

MENU > PARAMÈTRES > BLUETOOTH > CASQUE > SORTIE AF

CASQUE :

Sortie audio vers le Bluetooth® connecté casque.

CASQUE ET HAUT-PARLEUR : Émet le son vers le Bluetooth®

connecté

casque et le haut-

parleur de l'émetteur-récepteur.

#### 6 FONCTIONNEMENT Bluetooth®

#### Déconnecter un casque

Vous pouvez déconnecter un casque sans annuler le couplage.

1) Ouvrez le menu « APPAIRER/CONNECTER ».

MENU > BLUETOOTH > APPAIRER/CONNECTER

• Les casques connectés s'affichent.

- Appuyez sur [∫] ou [√] puis appuyez sur [ /MHz/GRP]. « DÉCONNEXION » s'affiche. 2) Sélectionnez le casque que vous souhaitez déconnecter.
- 3) Déconnectez le casque.
	- Appuyez sur <sup>/</sup>/MHz/GRP], puis sélectionnez [OUI]. La coche « 4 » dans la case disparaît.

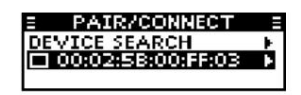

4) Quittez le mode Menu. Appuyez sur $\varphi$ .

#### Désappairer un casque

Vous pouvez dissocier un casque Bluetooth®. Avant de dissocier un casque connecté, déconnectez-le.

1) Ouvrez le menu « APPAIRER/CONNECTER ».

MENU > BLUETOOTH > APPAIRER/CONNECTER

• Les casques couplés s'affichent.

- 2) Sélectionnez le casque que vous souhaitez
- dissocier. Appuyez sur [∫] ou [√] puis appuyez sur [ /MHz/GRP]. 3) Dissociez le casque.

• Le nom du casque disparaît du menu « PAIR/CONNECT ». Sélectionnez "UNPAIR" et appuyez set [/MHz/GRP].

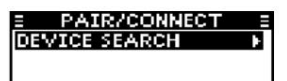

4) Quittez le mode Menu. Appuyez sur $\bigcup$ .

# Section 7 MODE MENU

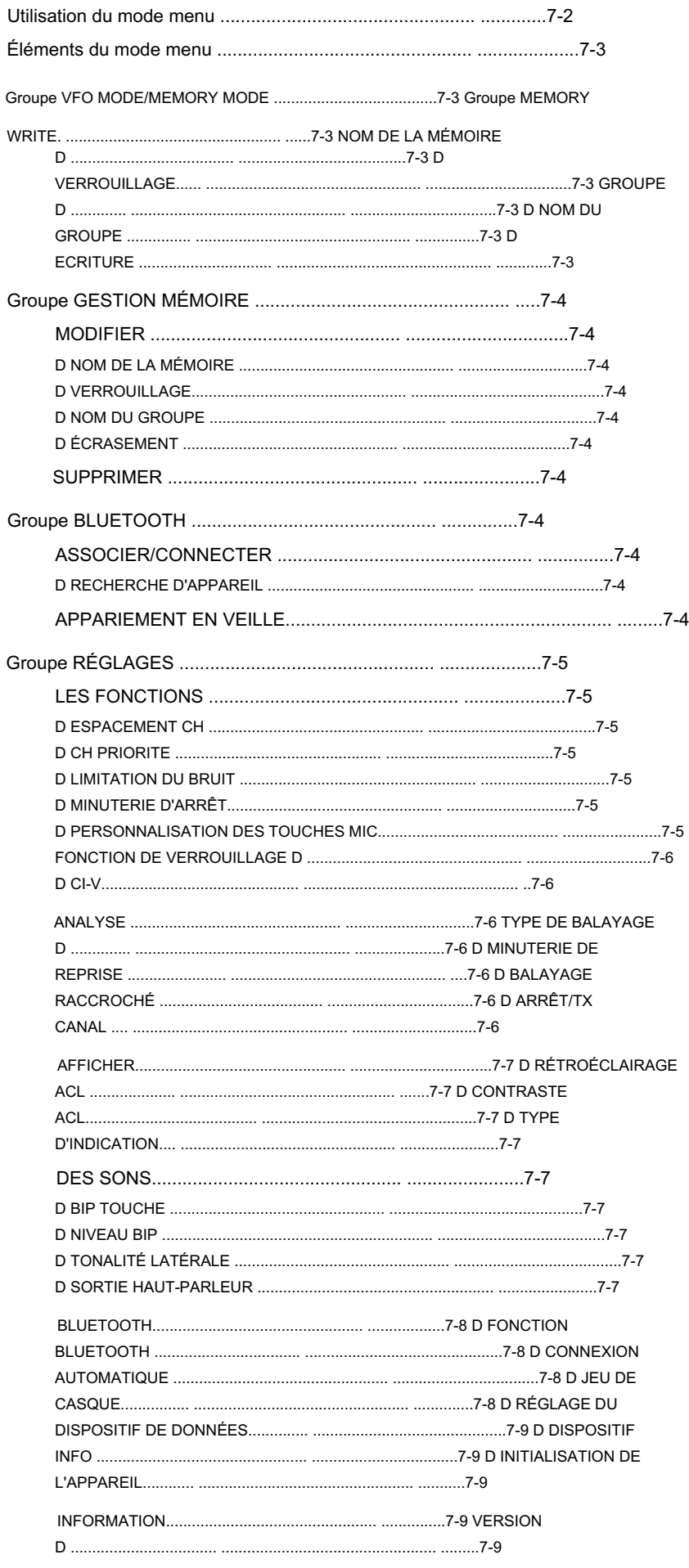

#### Utilisation du mode Menu

Le mode Menu vous permet de définir des paramètres rarement modifiés. Vous pouvez personnaliser les paramètres de l'émetteur-récepteur en fonction de vos préférences et de votre style de fonctionnement.

Exemple : désactiver le bip des touches.

- 1) Entrez dans le mode Menu. Appuyez sur [MENU/CLR].
- 2) Ouvrez le groupe « PARAMÈTRES ». Appuyez sur [∫] ou [√], puis appuyez sur [ /MHz/GRP].
- 3) Ouvrez le menu « SONS ». Appuyez ↵ sur [∫] ou [√], puis appuyez sur [ /MHz/GRP].
- 4) Ouvrir la rubrique "KEY BEEP". Appuyez sur [∫] ou [√], puis appuyez sur [ /MHz/GRP].

#### 5) Sélectionnez

OFF. Appuyez sur [∫] ou [√], puis appuyez sur [4MHz/GRP].

6) Quittez le mode Menu.

Appuyez sur (b)

# **MEM** 118.00

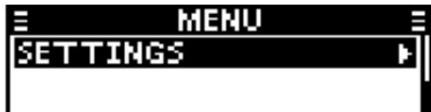

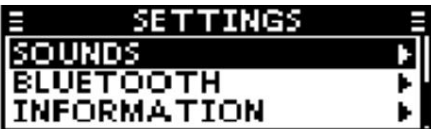

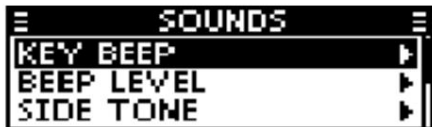

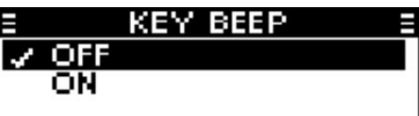

Les éléments de menu contenus dans l'émetteur-récepteur peuvent être différents, selon le réglage de l'émetteur-récepteur. Demandez à votre revendeur ou à l'administrateur de l'émetteur-récepteur pour plus de détails.

## Groupe MODE VFO/MODE MEMOIRE

#### (Uniquement pour les versions EXP, USA et EUR.)

Basculez l'émetteur-récepteur en mode VFO ou en mode mémoire.

Affiche le groupe « VFO MODE » lorsque l'émetteur-récepteur est en mode mémoire et affiche le groupe « MEMORY MODE » lorsque l'émetteurrécepteur est en mode VFO.

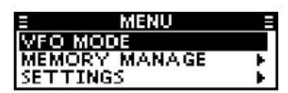

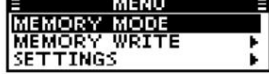

En mode mémoire En mode VFO

#### Éléments du mode menu de contraste de la Groupe MEMORY WRITE

(Peut ne pas s'afficher, selon les préréglages de l'émetteurrécepteur.)

#### D NOM DE LA MÉMOIRE

Entrez le nom de la mémoire lorsque vous entrez la fréquence

dans le canal mémoire. Vous pouvez saisir les caractères indiqués ci-dessous.

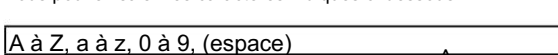

- ^ ! " # \$ % & ' ( ) \* . / : ; < = > ? @ [ \ ] , + \_

#### D VERROUILLAGE

Sélectionnez s'il faut ou non verrouiller le canal sélectionné pendant le

 $\{ | \}$  ~

balayage.

• OFF : Le canal ne sera pas verrouillé pendant

balayage.

• ON : Le canal sera verrouillé pendant le balayage.

#### GROUPE D

Vous pouvez sélectionner l'un des 10 groupes maximum, selon le réglage de l'émetteur-récepteur. Sélectionnez le groupe dans lequel stocker la chaîne sélectionnée.

#### D NOM DU GROUPE

Entrez un nom de groupe de 12 caractères maximum. Vous pouvez saisir les caractères indiqués ci-dessous.

 $\overline{?}$   $\overline{?}$   $\overline{$  $\dot{ }$  { | } ~  $\uparrow$ A à Z, a à z, 0 à 9, (espace)

#### D ÉCRIRE

Enregistrez les réglages saisis dans les éléments du groupe MEMORY WRITE.

#### Groupe GESTION MEMOIRE Groupe BLUETOOTH

(Peut ne pas s'afficher, selon les préréglages de l'émetteur-récepteur.)

#### ■ MODIFIER

#### D NOM DE LA MÉMOIRE

Vous pouvez saisir les caractères indiqués ci-dessous. Modifier le nom d'un canal mémoire sélectionné.

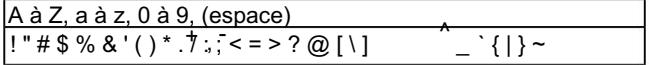

#### D VERROUILLAGE

Sélectionnez s'il faut ou non verrouiller le canal sélectionné pendant le balayage.

• OFF : Le canal ne sera pas verrouillé pendant

balayage.

• ON : Le canal sera verrouillé pendant le balayage.

#### D NOM DU GROUPE

Modifier un nom de groupe. Vous pouvez saisir les caractères indiqués ci-dessous.

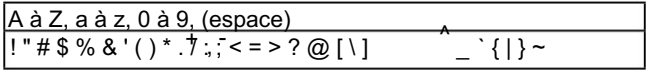

#### D ÉCRASER

Enregistrez les réglages modifiés dans les éléments du groupe MEMORY MANAGE.

#### ■ SUPPRIMER

Supprimer un canal mémoire sélectionné.

(Affiché uniquement lorsque l' unité est installée.)

#### ■ COUPLER/CONNECTER

Affiche les casques et appareils Bluetooth® couplés.

#### D RECHERCHE D'APPAREIL

Recherchez un casque Bluetooth® ou un appareil de données

- Bluetooth® à coupler et à connecter.
- CASQUE : Recherche un casque Bluetooth®.
- APPAREIL DE DONNEES : Recherche d'un appareil de données Bluetooth®.

#### ■ APPARIEMENT EN VEILLE

Attendez la demande d'appairage d'un casque Bluetooth® ou d'un appareil de données Bluetooth®.

#### Groupe PARAMÈTRES

#### ■ FONCTIONS

#### ESPACEMENT CH

(Peut ne pas s'afficher, selon les préréglages de l'émetteurrécepteur.)

Sélectionnez l'espacement des canaux « 8,33 kHz », « 25 kHz » ou « 8,33 kHz/25 kHz ».

ATTENTION : Au Canada, l'utilisation de l'espacement des canaux de 8,33 kHz de cette radio est strictement interdite et ne doit pas être utilisée.

#### D PRIORITÉ CH

(Peut ne pas s'afficher, selon les préréglages de l'émetteurrécepteur.)

Sélectionnez le canal prioritaire parmi les canaux mémoire stockés dans l'émetteur-récepteur (p. 5-2).

• Le canal défini comme canal prioritaire s'affiche.

• "OFF" s'affiche si aucun canal n'est défini comme canal prioritaire canaliser.

#### D LIMITATION DU BRUIT

Réglez la fonction de limitation du bruit pour la réception et la transmission.

#### RX

Émission

- OFF : La fonction de limitation du bruit est désactivée.
- ANL : Le limiteur de bruit automatique (ANL) est activé.
- LOW : Réduit le niveau de bruit du signal reçu à la moitié de la normale.

• MID : Réduit le niveau de bruit du signal reçu à 1/3 de la normale.

- HIGH : Réduit le niveau de bruit du signal reçu à 1/10 de la normale.
- OFF : La fonction de limitation du bruit est désactivée.

• ON : La fonction de limitation du bruit est activée.

D TIME OUT TIMER (Peut ne pas

s'afficher, selon les préréglages de l'émetteur-récepteur.)

Le temporisateur de temporisation (TOT) limite les transmissions continues sur le canal, pour éviter d'occuper le canal pendant une longue période.

- OFF\*1 : La minuterie de temporisation est désactivée.
- 30 sec à 180 sec : Règle le temporisateur entre 30 et 180 secondes.
- \*1 Sauf IC-A120E (version AUS).

#### D PERSONNALISER LA TOUCHE MIC

(Peut ne pas s'afficher, selon les préréglages de l'émetteurrécepteur.)

Vous pouvez personnaliser l'attribution des touches pour le microphone haut-parleur HM-217 en option (p. 9-3).

#### [P1]/[P2]

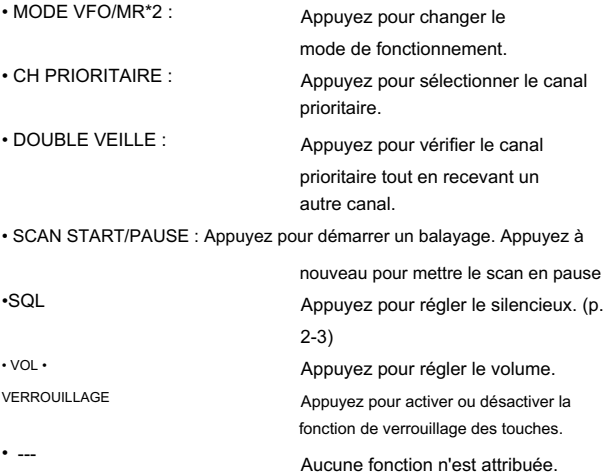

\*2 Uniquement pour les versions USA, EXP et EUR.

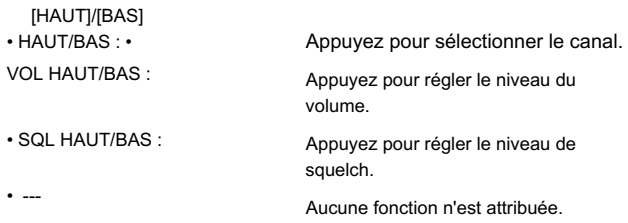

FONCTION DE VERROUILLAGE D

Sélectionnez une option pour la fonction de verrouillage des touches.

• Tout : verrouille toutes les touches.

• Touche microphone : verrouille les touches du microphone.

• Touche Panneau :

Verrouille les touches de l'émetteur-récepteur.

#### Groupe PARAMÈTRES

#### ■ Fonctions (suite)

#### D CI-V

(Peut ne pas s'afficher, selon les préréglages de l'émetteur-récepteur.)

#### Adresse CI-V

Pour distinguer les équipements, chaque émetteur-récepteur CI-V possède sa propre adresse standard Icom en code hexadécimal. L'adresse par défaut de l'IC-A120/IC-A120E est 92.

Lorsque 2 émetteurs-récepteurs ou plus sont contrôlés via un PC en même temps, définissez une adresse différente pour chaque émetteurrécepteur.

Débit en bauds CI-V

Définissez la vitesse de transfert des données CI-V. • 4 800 BPS à 19 200 BPS : définit le transfert de données

• AUTO :

vitesse entre 4800 bps et 19200 bps.

Le débit en bauds est automatiquement réglé en fonction du débit de données du contrôleur.

#### Émetteur-récepteur CI-V

- Activez ou désactivez la fonction CI-V Transceive.
- OFF : désactive la fonction.
- ON : Lorsque vous modifiez un paramètre sur un émetteur-récepteur, le même paramètre est automatiquement modifié sur les autres émetteurs-récepteurs connectés.

#### ■ NUMÉRISER

D TYPE DE BALAYAGE

(Peut ne pas s'afficher, selon les préréglages de l'émetteur-récepteur.)

Sélectionnez le type de numérisation. Lorsque vous appuyez sur

[SCAN], le balayage se poursuit selon ce réglage.

- NORMAL : Appuyez sur [SCAN] pour lancer un balayage normal.
- PRIORITY : Appuyez sur [SCAN] pour lancer un balayage prioritaire.

#### D MINUTERIE DE REPRISE

(Peut ne pas s'afficher, selon les préréglages de

l'émetteur-récepteur.)

Lorsqu'un signal reçu disparaît, le balayage reprend selon ce réglage. Réglez la minuterie de reprise entre 3 secondes et 10 secondes.

#### D ON-HOOK SCAN (Peut ne

pas s'afficher, selon les préréglages de l'émetteur-

récepteur.)

Réglez la fonction de recherche en raccroché (p.3-2) sur ON ou OFF.

• OFF : La fonction de recherche en raccroché est désactivée.

• ACTIVÉ : La fonction de recherche en raccroché est activée.

#### D ARRÊT/TX CH

(Peut ne pas s'afficher, selon les préréglages de l'émetteur-récepteur.)

Sélectionnez le canal sur lequel le balayage raccroché s'arrête lorsque vous retirez le microphone du crochet, et le canal sur lequel transmettre lorsque vous appuyez sur [PTT] en mode Dualwatch.

- SCAN CH : Le canal affiché est utilisé comme canal d'arrêt de balayage lors d'un balayage à l'état raccroché et comme canal de transmission.
- CANAL PRIORITE : Le canal prioritaire est utilisé comme canal d'arrêt du balayage lors d'un balayage à l'état raccroché et comme canal de transmission.

#### Groupe RÉGLAGES (Suite)

## ■ AFFICHAGE

#### RÉTROÉCLAIRAGE LCD

Règle le niveau de luminosité du rétroéclairage LCD entre 0 et 3.

#### D CONTRASTE LCD

Règle le niveau de contraste de l'écran LCD entre 1 et 10.

#### TYPE D'INDICATION

Sélectionnez le type d'indication pour l'affichage des fonctions en mode Mémoire.

Affiche la fréquence sur l'affichage des fonctions. • FRÉQ :

Affiche le nom du canal sur l'affichage des fonctions. • NOM :

• FREQ & NAME : Affiche la fréquence et le nom du canal sur l'affichage de fonction.

#### ■ SONS

#### BIP TOUCHE D

Réglez le bip des touches sur ON ou OFF.

- OFF : Le bip des touches est OFF.
- ON : Le bip des touches est activé.

#### D NIVEAU BIP

Règle le niveau du bip entre 1 et 10 ou OFF.

#### D TONALITÉ LATÉRALE

La fonction de tonalité latérale émet l'audio de transmission vers le casque Bluetooth® VS-3 ou le casque connecté à l'émetteurrécepteur avec le casque OPC-871A Règle le niveau de tonalité latérale entre 1 et 10 ou OFF. adaptateur.

#### D SORTIE HAUT-PARLEUR

Sélectionnez le réglage de sortie du haut-parleur.

- OFF : aucun son n'est émis par aucun haut-parleur.
- AUTO : Si un haut-parleur externe est connecté à l'émetteurrécepteur, le son est entendu depuis le hautparleur externe.

Si un haut-parleur externe n'est pas connecté à l'émetteur-récepteur, le son est émis par le hautparleur interne.

- INTERNE : Le son est émis uniquement par le hautparleur interne.
- EXTERNE : Le son est émis uniquement par le hautparleur externe.
- INT & EXT : Le son est entendu à la fois du haut-parleur

interne et du haut-parleur externe.

#### Groupe RÉGLAGES (Suite)

#### ■ BLUETOOTH

Les éléments du menu « BLUETOOTH » s'affichent uniquement lorsque l' unité Bluetooth® UT-133A est installée.

#### D FONCTION BLUETOOTH

- Activez ou désactivez la fonction Bluetooth® .
- OFF : La fonction Bluetooth® est désactivée.
- ON : La fonction Bluetooth® est activée. MIC :

#### D AUTO CONNECT (Peut ne pas

s'afficher, selon les préréglages de l'émetteur-récepteur.)

Sélectionnez si vous souhaitez ou non vous connecter automatiquement au dernier casque Bluetooth® lié.

- OFF : L'utilisateur doit se connecter manuellement au casque Bluetooth®.
- ON : L'émetteur-récepteur se connecte automatiquement au dernier casque Bluetooth® connecté.

#### D JEU D'OREILLETTES

#### SORTIE MPA

Sélectionnez l'option de sortie AF.

- Émet le son vers le Bluetooth® casque. • CASQUE :
- CASQUE ET HAUT-PARLEUR : transmet le son à la fois au casque Bluetooth® et au haut-parleur interne.

#### UTILISATION DU CASQUE BT

(Peut ne pas s'afficher, selon les préréglages de l'émetteur-récepteur.)

Sélectionnez l'audio et le PTT de l'appareil à utiliser lorsqu'un casque Bluetooth® et le microphone sont connectés à l'émetteurrécepteur.

Transmet le son du casque Bluetooth®. La transmission s'effectue en appuyant sur [PTT] sur le casque Bluetooth®. Transmet le son du microphone à main. • PTT (MAIN HS MIC) : La transmission s'effectue en Transmet le son de l'appareil dont le [PTT] est enfoncé. • PTT (MIC PRINCIPAL) : • NORMALE :

appuyant sur [PTT] sur le

Transmet l'audio du casque connecté à l'émetteur-récepteur avec l' adaptateur de casque OPC-871A en option. casque Bluetooth®.

#### CASQUE ICOM

(Peut ne pas s'afficher, selon les préréglages de l'émetteur-récepteur.)

#### ÉCONOMIE D'ÉNERGIE:

Sélectionnez s'il faut ou non utiliser le mode d'économie de batterie avec le casque VS-3 Bluetooth®.

• OFF : Le mode d'économie d'énergie est désactivé.

• ON : Le mode d'économie d'énergie est temporairement activé si le casque Bluetooth® VS-3 connecté n'est pas utilisé pendant 120 secondes.

#### PTT À UNE TOUCHE :

Cette fonction vous permet de communiquer d'une simple pression sur le [PTT] du casque Bluetooth® VS-3 . Sélectionnez s'il faut ou non activer la fonction One-Touch PTT.

• OFF : La fonction est désactivée.

• ON : La fonction est ON.

#### BIP PTT :

Réglez le bip sonore lorsque vous appuyez sur [PTT] sur le casque Bluetooth® VS-3 en option.

• OFF : Aucun bip n'est émis lorsque vous appuyez sur le [PTT] du VS-3.

• ON : Un bip retentit lorsque vous appuyez sur le [PTT] du VS-3.

#### Groupe RÉGLAGES (Suite)

D ENSEMBLE D'APPAREILS DE DONNEES

(Peut ne pas s'afficher, selon les préréglages de l'émetteur-récepteur.)

#### BT CI-V

Sélectionnez s'il faut ou non renvoyer les données série reçues du Bluetooth® SPP (Serial Port Profile) sur un appareil connecté lors de l'envoi ou de la réception d'une commande CI-V.

• ECHO BACK OFF : Les données série ne seront pas

Les données de série seront renvoyées. • RETOUR ÉCHO ACTIVÉ : renvoyées.

#### D DEVICE INFO Affiche

les informations de l' unité Bluetooth® UT-133A. Vous pouvez modifier le nom de l'unité.

• Appuyez aur [ ]/[MHz]/[GRP] pour modifier le nom de l'appareil.

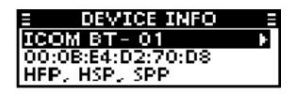

#### D INITIALISATION DU DISPOSITIF

(Peut ne pas s'afficher, selon les préréglages de

l'émetteur-récepteur.)

Initialisez l' unité Bluetooth® UT-133A , puis redémarrez l'émetteur-récepteur.

#### ■ INFORMATIONS

#### VERSION D

Affiche le numéro de version du micrologiciel de votre émetteur-récepteur.

# Article 8 CONNEXION ET INSTALLATION

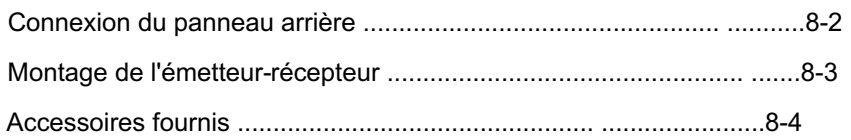

#### 8 CONNEXION ET INSTALLATION

## Connexion du panneau arrière

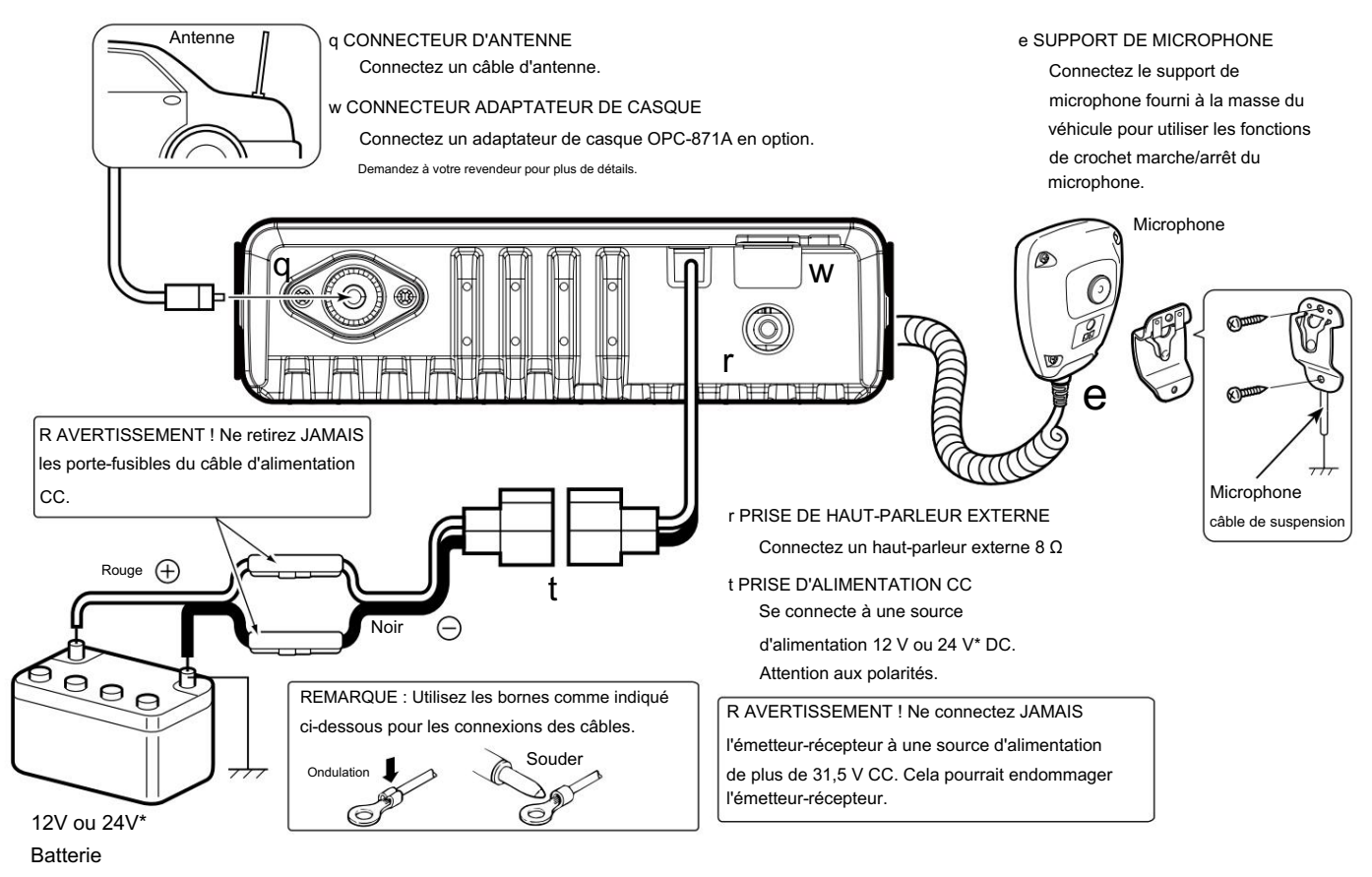

\* L'émetteur-récepteur s'adapte

automatiquement à la tension d'entrée.

## 8 CONNEXION ET INSTALLATION

Montage de l'émetteur-récepteur

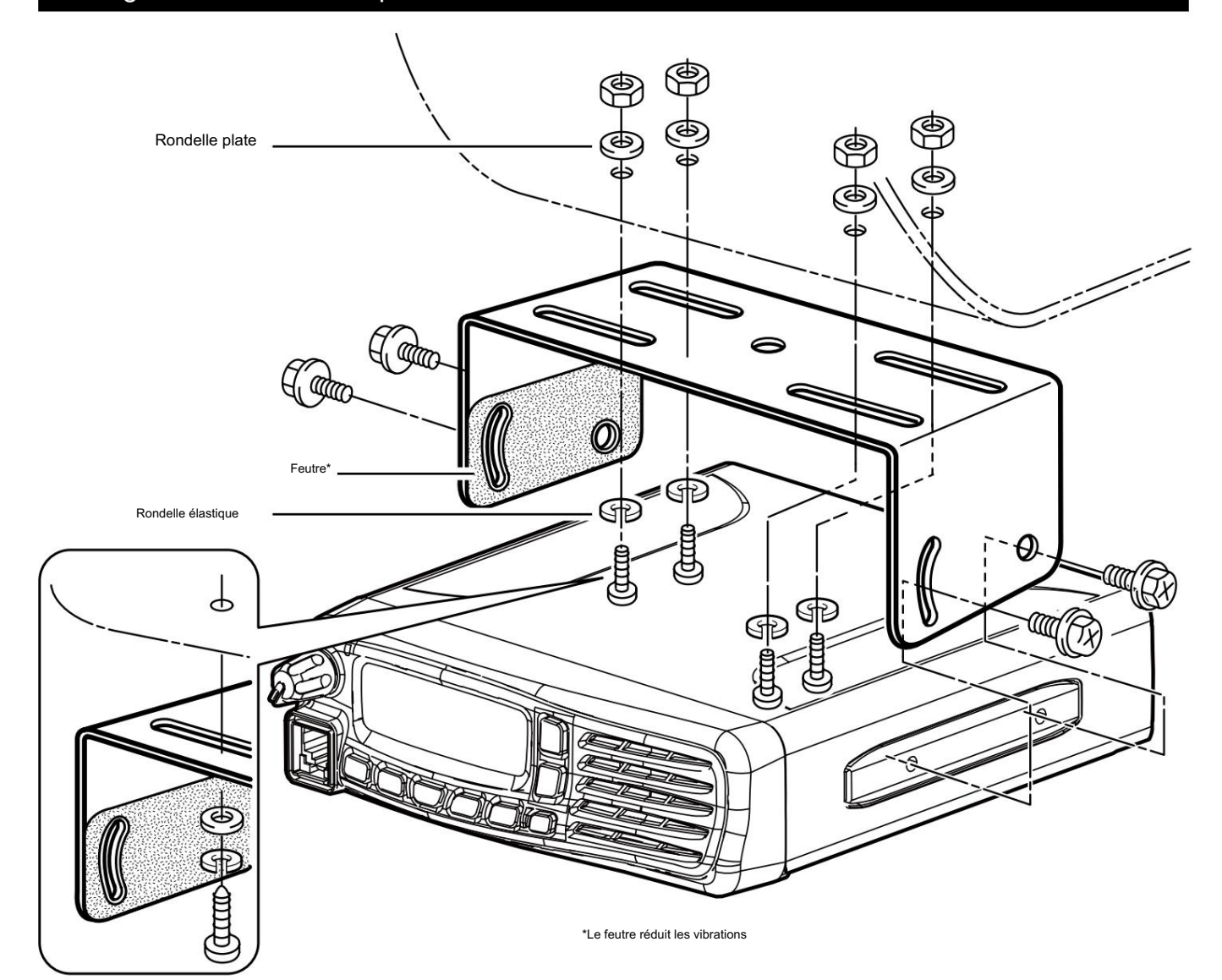

Lors de l'utilisation

de vis autotaraudeuses

## 8 CONNEXION ET INSTALLATION

## Accessoires fournis

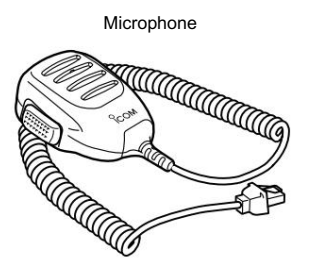

Support de microphone

câble de suspension Microphone

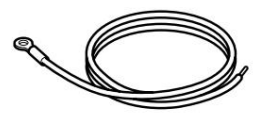

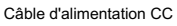

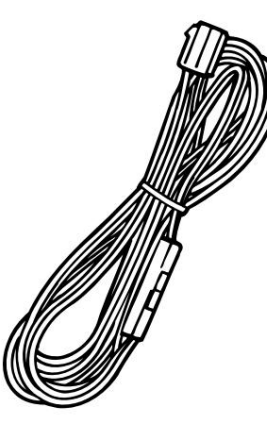

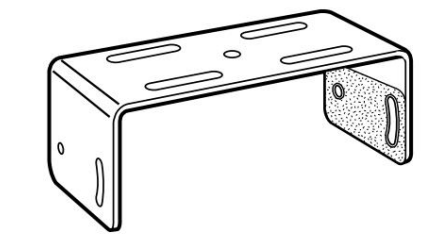

Support de montage

Éponges\*

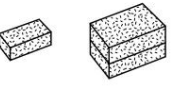

Vis autotaraudeuses

**COLORED** 

Vis autotaraudeuses

(5×16)

(3×16, pour support de microphone)

9î

**CONTROL** 

 $\circledcirc\circledcirc$ 

Rondelles élastiques

 $P \oplus P$ 

8888

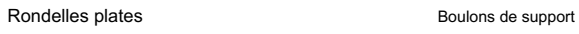

 $9999$ 

Vis de montage (5×12)

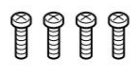

Des noisettes **Fusibles** (10 A)

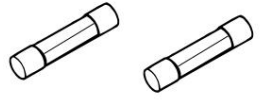

\* Utilisé pour installer l'unité Bluetooth® UT-133A en option .

Demandez à votre revendeur pour plus de détails.

#### **Article 9** SPÉCIFICATIONS ET OPTIONS

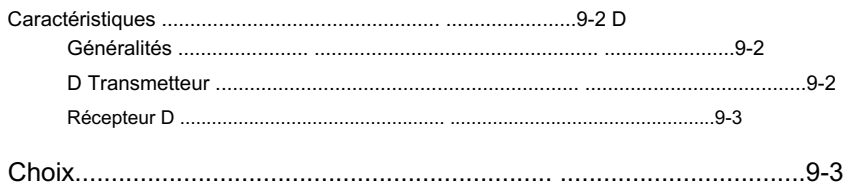

## 9 SPÉCIFICATIONS ET OPTIONS

#### **Caractéristiques**

Au Canada, l'utilisation de l'espacement des canaux de 8,33 kHz de cette radio est strictement interdite et ne doit pas être utilisée.

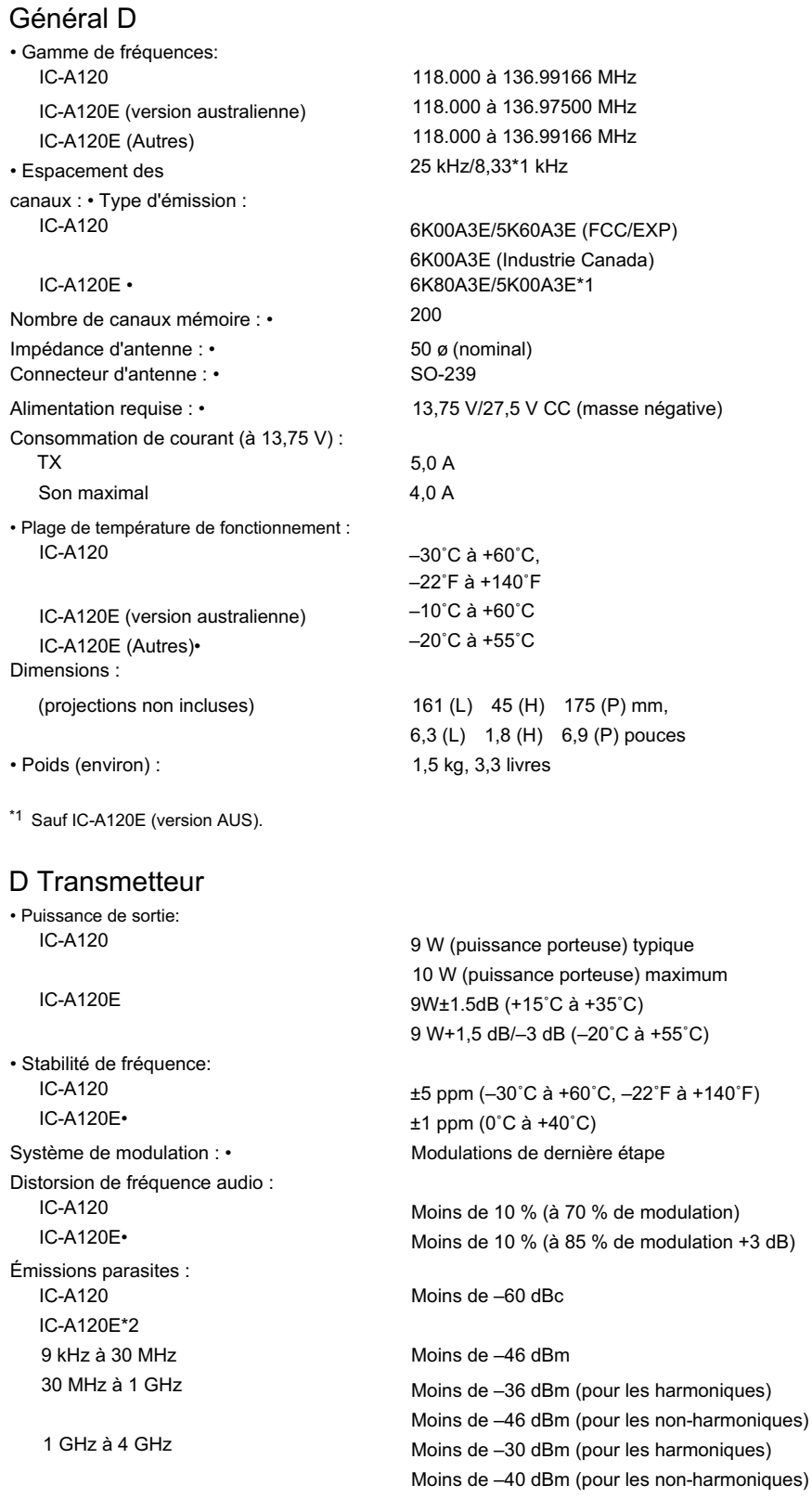

 $*$ 2 Sauf pour la fréquence de fonctionnement  $±1$  MHz.

#### 9 SPÉCIFICATIONS ET OPTIONS

#### Spécifications (suite)

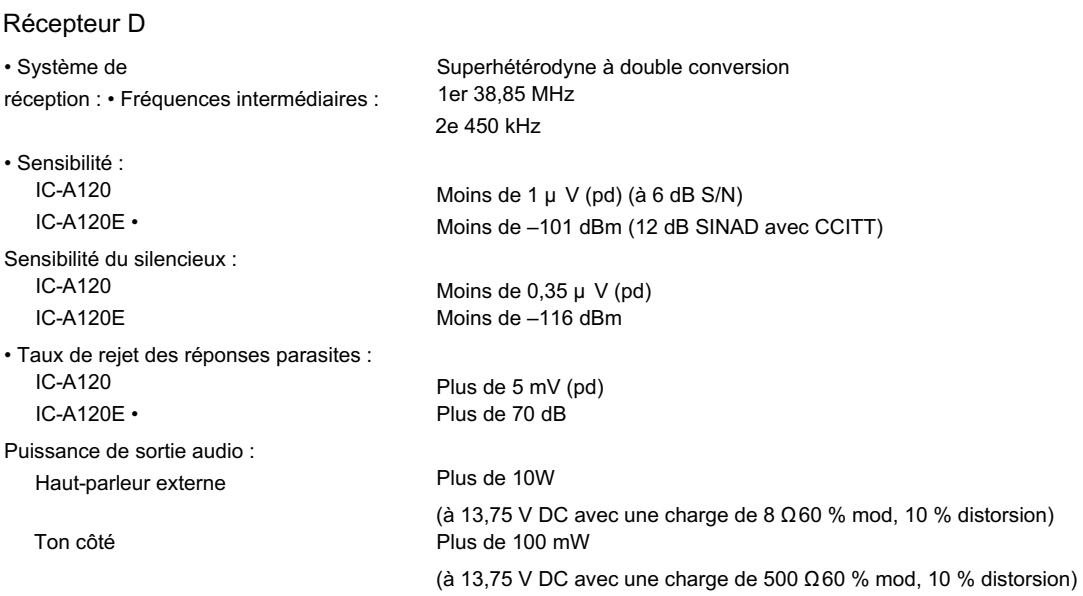

Toutes les spécifications indiquées sont sujettes à modification sans préavis ni obligation.

## **Choix**

Micro haut-parleur HM-217

Le microphone haut-parleur avec les touches [∫]/[√] et les touches [P1]/[P2].

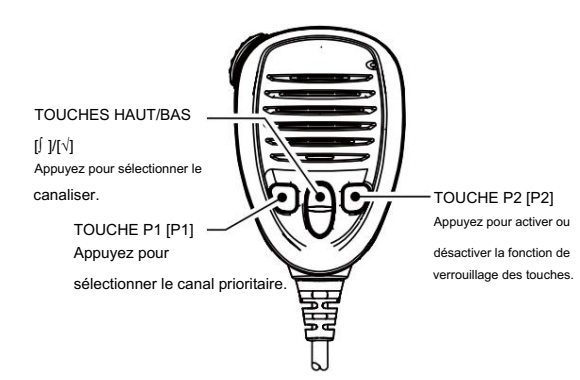

Câble de clonage OPC-478UC

Le câble pour connecter un PC et le clonage OPC-592 adaptateur de câble lorsque vous contrôlez l'émetteur-récepteur avec les commandes CI-V (p. 10-2).

Adaptateur de câble de clonage OPC-592

L'adaptateur de câble pour connecter l'émetteur-récepteur et le câble de clonage OPC-478UC lorsque vous contrôlez l'émetteurrécepteur avec les commandes CI-V (p. 10-2).

Vous pouvez personnaliser l'affectation des touches en mode Menu (p. 7-5).

Oreillette Bluetooth® VS-3

Le casque Bluetooth® avec un commutateur [PTT].

Unité Bluetooth® UT-133A

Adaptateur de casque OPC-871A

L'adaptateur pour connecter un casque standard.

# Section 10 INFORMATIONS CI-V

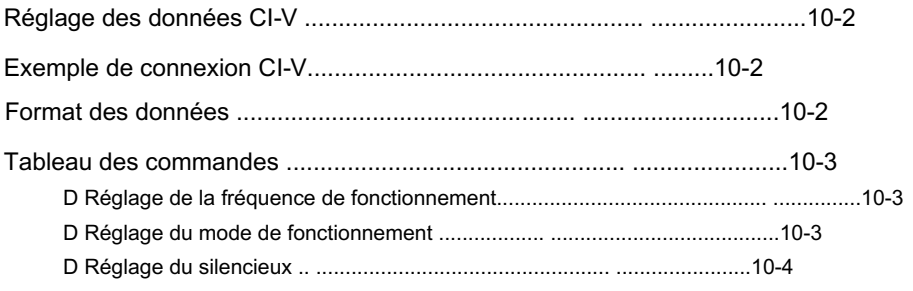

#### 10 INFORMATIONS CI-V

## Réglage des données CI-V de la comme de la Format de données

Vous pouvez contrôler l'émetteur-récepteur avec les commandes

Icom Communications Interface-V (CI-V).

Définissez l'adresse, le débit en bauds et les fonctions

d'émission-réception de l'émetteur-récepteur. Voir page 7-6 pour le réglage du Conditions CI-V en utilisant le mode Menu.

#### Exemple de connexion CI-V

Pour utiliser le câble de clonage OPC-478UC et l' adaptateur de câble de clonage OPC 592, vous devez d'abord installer un pilote USB. Connectez l'émetteur-récepteur à un PC comme indiqué ci-dessous.

Le pilote et le guide d'installation sont fournis avec le câble de clonage.

Lisez attentivement le guide avant d'installer le pilote.

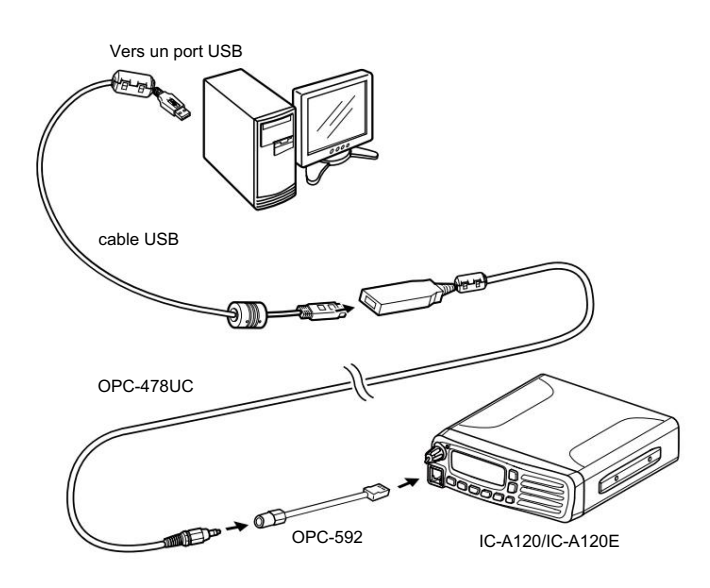

Le système CI-V utilise les formats de données suivants. Les formats de données diffèrent selon les numéros de commande. Une zone de données ou une sous-commande est ajoutée à certaines commandes.

#### Contrôleur vers IC-A120/IC-A120E

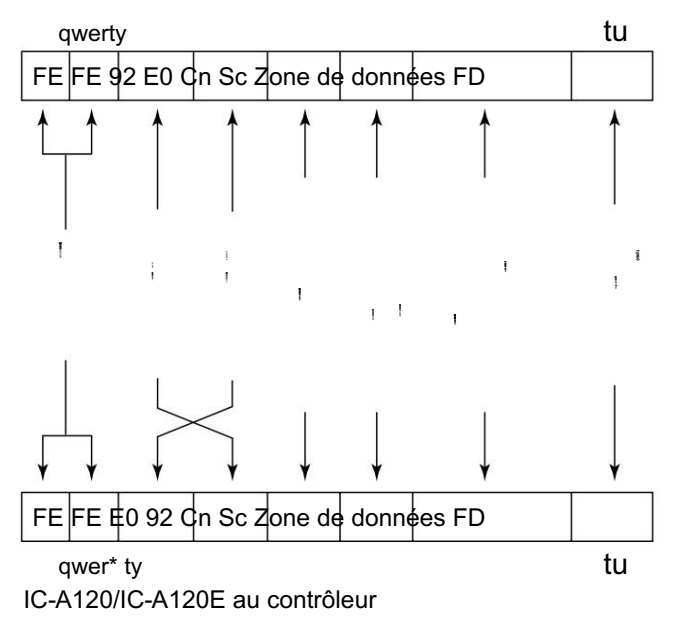

\*Les messages de réponse de l'émetteur-récepteur sont la commande "FB" (OK) ou "FA" (NG).

#### 10 INFORMATIONS CI-V

#### Tableau des commandes

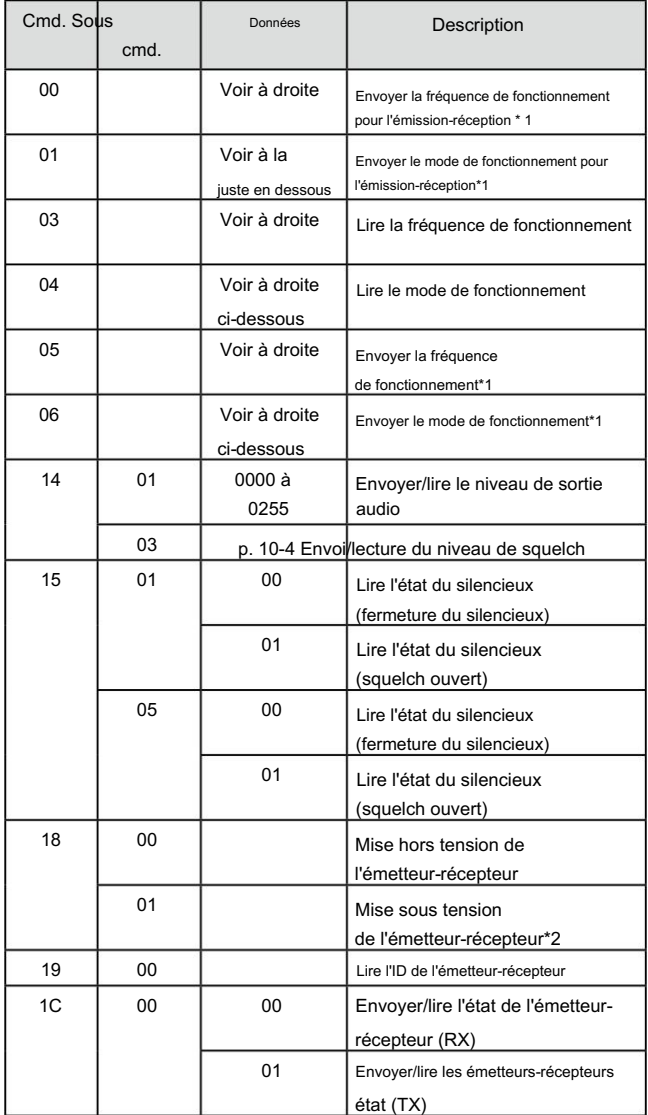

\*1 Uniquement pour les versions EXP, USA et EUR.

\*2 Lors de l'envoi de la commande de mise sous tension (1801),

la commande « FE » doit être envoyée avant le format de base.

• 19 200 bits/s : 27 • 9 600 bits/s : 14 • 4 800 bits/s : 8

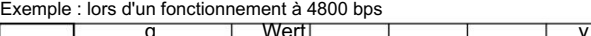

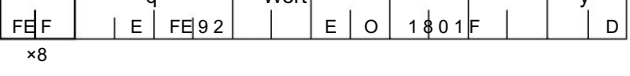

q Code de préambule (fixe) w Adresse par défaut de l'émetteur-récepteur e Adresse par défaut du contrôleur r Numéro de commande

t Numéro de sous-commande y Code de fin de message (fixe)

D Réglage de la fréquence de fonctionnement

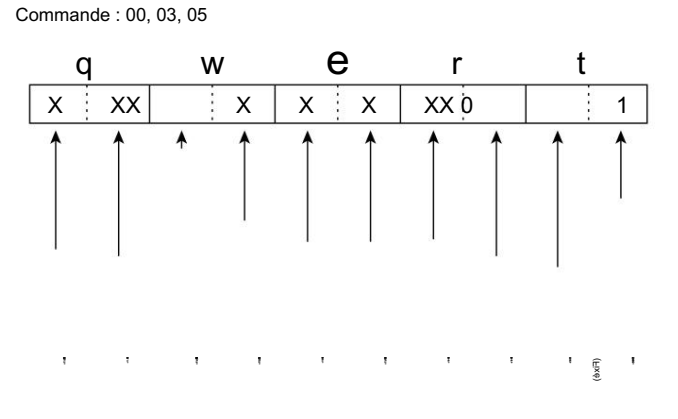

La fréquence définie par CI-V et la fréquence réelle diffèrent, comme décrit dans le tableau ci-dessous.

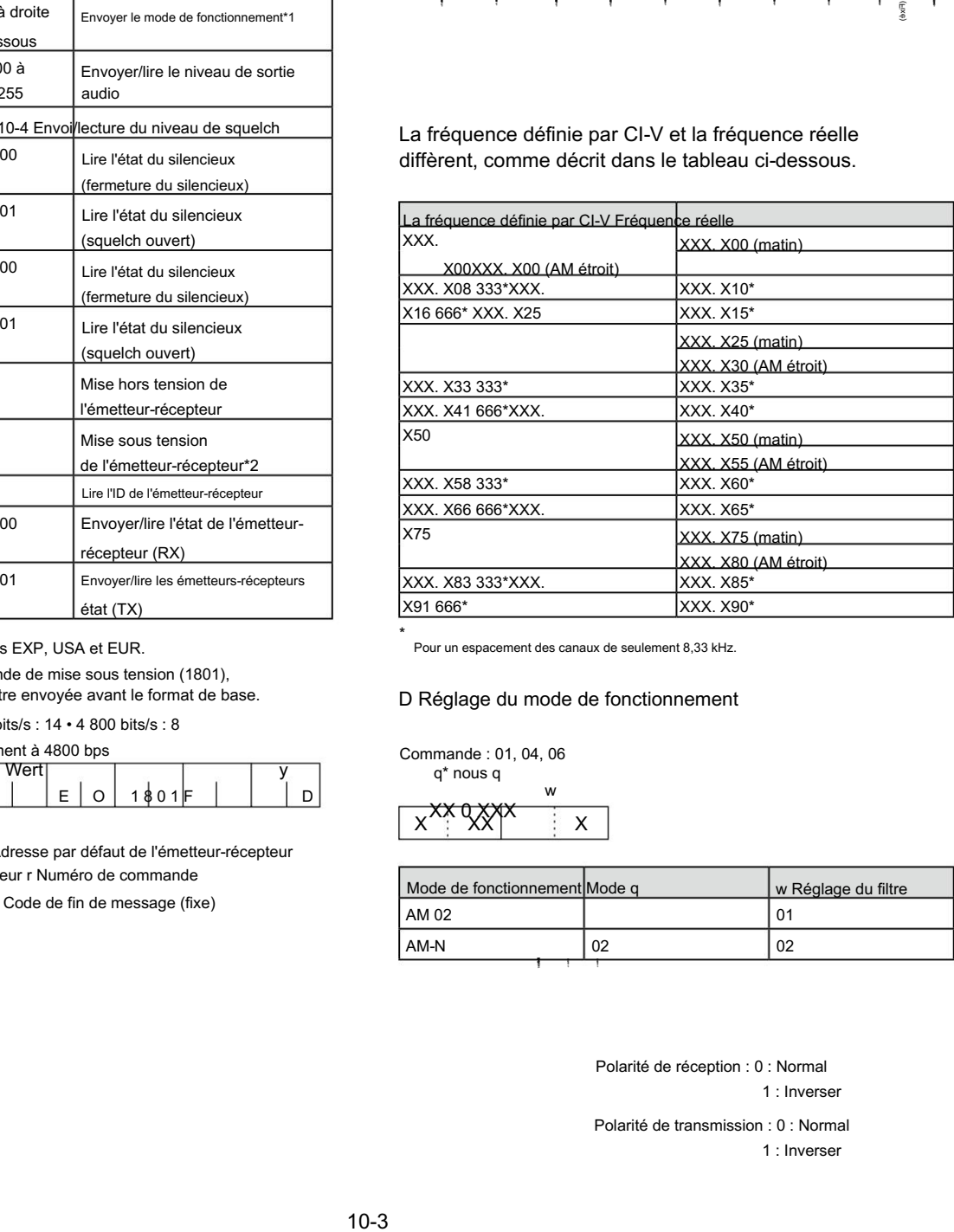

Pour un espacement des canaux de seulement 8,33 kHz. \*

#### D Réglage du mode de fonctionnement

Commande : 01, 04, 06

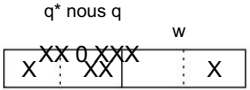

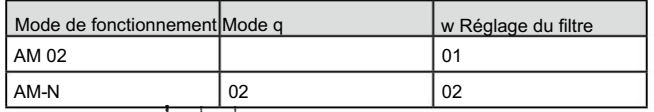

1 : Inverser Polarité de réception : 0 : Normal

1 : Inverser Polarité de transmission : 0 : Normal

#### 10 INFORMATIONS CI-V

#### Tableau des commandes (Suite)

## D Réglage du silencieux

Commande : 1403

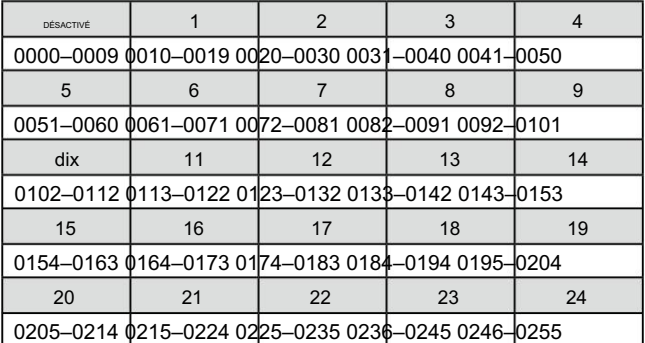

#### INDICE

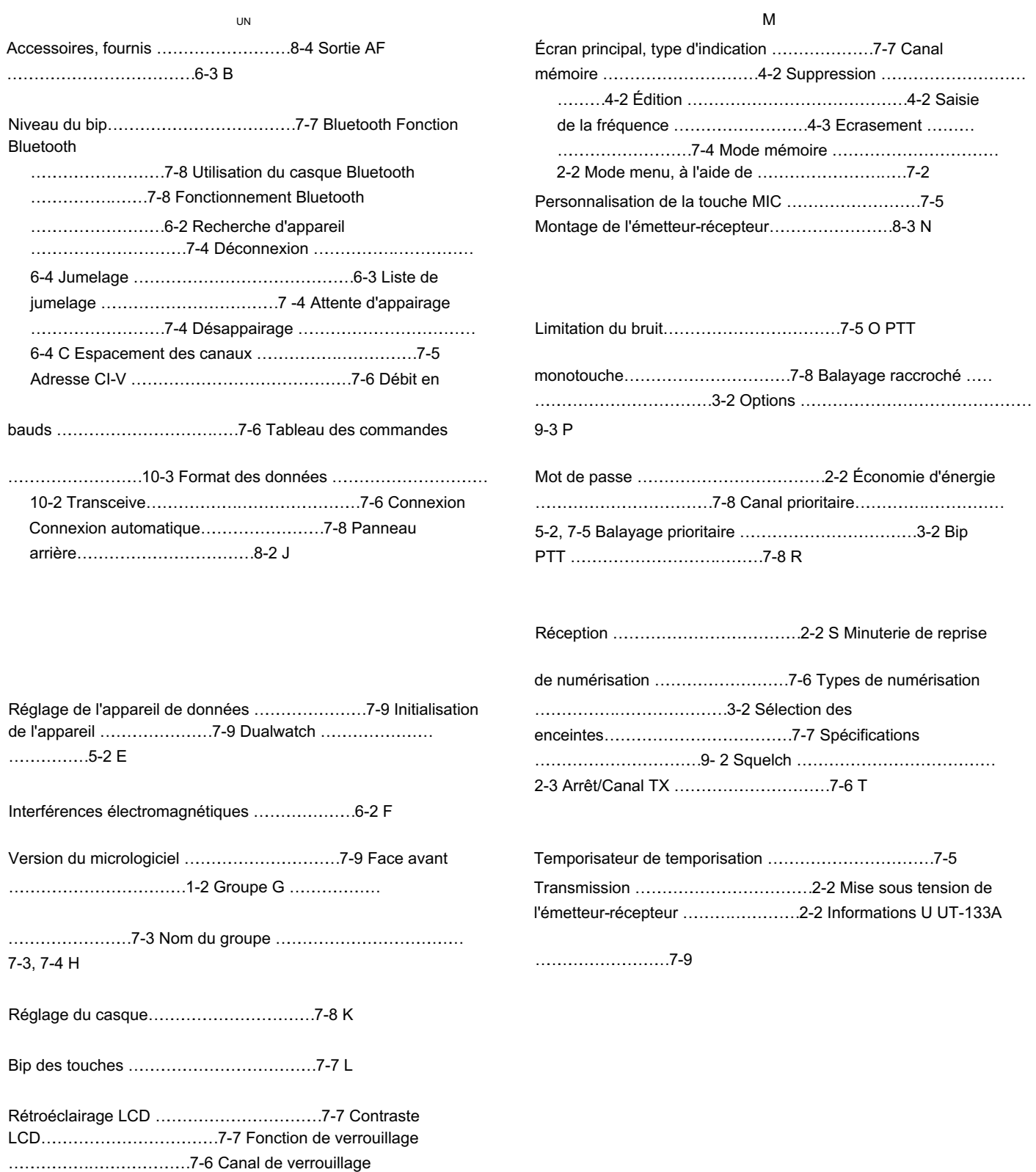

……………………………… 7-3, 7-4

Machine Translated by Google

Count on us!

Icom Inc. 1-1-32 Kamiminami, Hirano-ku, Osaka 547-0003, Japon